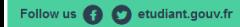

## ◆ Registration Sign in <del>als</del> + 1- Click on "Registration"

MesServices.etudiant.gouv.fr

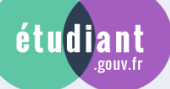

## **REGISTER IN HIGHER EDUCATION**

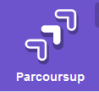

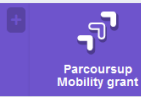

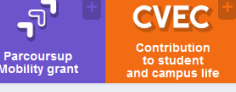

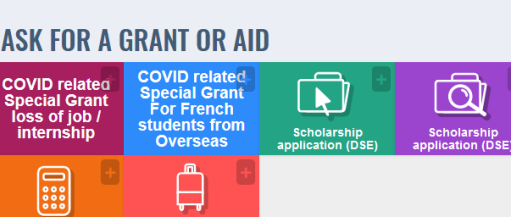

## **TO FIND ACCOMMODATION**

Master's degree<br>mobility allowanc

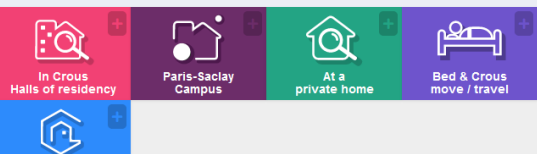

Visal<mark>e</mark><br>ur guarantoi

## **MANAGE ACCOMODATION**

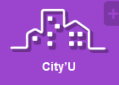

## **ACCESS OTHER SERVICES**

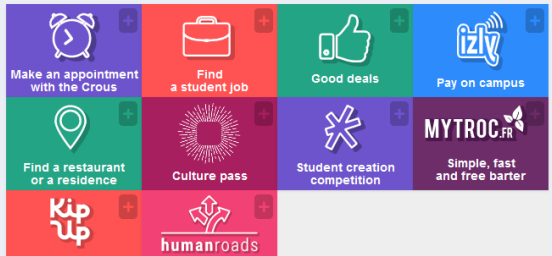

### **HOUSING REQUESTS 2020-2021**

- For students participating in the 1st<br>phase of accommodation allocation<br>with mandatory DSE:<br> $\circ$  The wishes deposit is closed.
	- o The wishes deposit is crossed.<br>accommodation requests will<br>accommodation requests will<br>30th. From this date you will<br>creeive a response to your<br>accommodation requests.

For other students (especially<br>intermational students) who do not<br>meet the requirements for filing an<br>DSE, you will only be able to submit<br>a Housing request from **July 9th,<br>during the additional phase**.

#### **CVEC - CONTRIBUTION OF STUDENT LIFE AND CAMPUS**

Each student in initial training in a Higher Exercised contains in the magnitudion contained and contact the contact contains the contact of the contact of the contact of the contact of the contact of the contact of the contact of the contact of the contact of the co

The acquittal procedure, by payment or by<br>claiming the right to exemption, for<br>registrations for the 2020-2021 academic<br>year, has been possible since May 4, 2020

As a reminder, it is advisable to proceed<br>with the acknowledgment of  $\text{CVEC}$  in<br>parallel with the finalization of your<br>registration in an initial training and after<br>having received the admission<br>confirmation from the in

- 
- training delivered by secondary<br>schools (Lycée) such as BTS<br>● in long-life training
- 

## **A VIGILANCE ON YOUR PAYMENTS**

online pavments

- -
- and by ito during the payment of your booking fees<br>for Crous accommodation is to be<br>made only on the Cité'U secure<br>platform, and by no other way

### **O** INE CHANGE

If you have already requested a DSE<br>(student social folder) with your old INE,<br>you must add a letter specifying your ne<br>INE and attach proof of the latter when<br>sending your DSE.

Your Crous will proceed to amend the<br>identifier in your file.

## **@** UNIQUE EMAIL ADDRESS

## ONE email address = ONE user (not a<br>family)

NB: this is the reason why certain files<br>from PARCOURSUP cannot be created<br>automatically in MyServices, and you<br>must change the email address in<br>PARCOURSUP to be able to continue

## / Home / Registration / Sign in / FAQ / Useful Links / Legal Notice<br>/ Information on personal data (GDPR) / Assistance / etudiant.gouv.fr

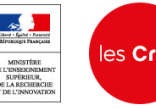

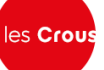

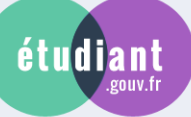

## étudiant MesServices.etudiant.gouv.fr

## 2-Fill this form entirely

#### If you would like to enroll in a training that is on PARCOURSUP, the first step is to register on the plateform.

#### You already have a MesServices account if you have registered with Parcoursup in the past 4 years

- 
- . To connect for the first time, use the email address provided to Parcoursup and reset your password (function : Eorgot your password)<br>. Please note: Some accounts could not be created automatically from Parcoursup.

To reset your password, please use this password reset form

To change your login address, please use this login email modification form

To verify the email address associated with a MesServices account, please use this logi<u>n email indication form</u><br>If you do not have an account on MesServices, please create it with the <u>registration form</u>.

page first: you will probably find your solution there.<br>We will not respond to questions that have already been answered in the FAQ

#### **CREATING A NEW PROFILE - STEP 1**

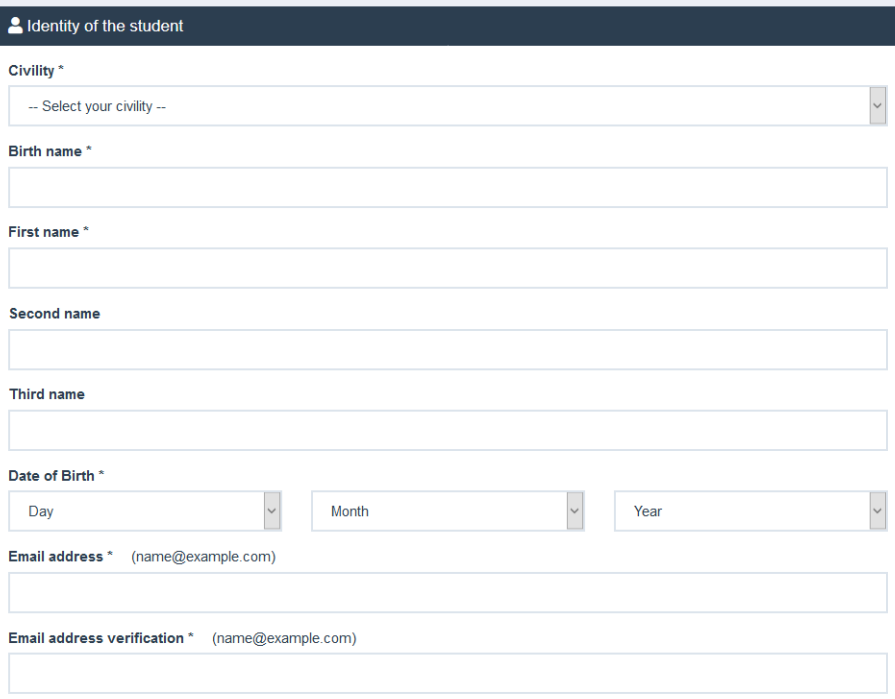

#### A National Student Identification

The INE (National Student Identification) or BEA number: It appears on your student card or on the baccalaureate transcript, or on the<br>baccalaureate registration confirmation form.

INE number

If you have an INE (National Student Identification) number and this number is not accepted, please check "I don't have an INE number"

If you do not have an INE number (you come from abroad or you are enrolled in an institution not dependent of the National Education),<br>you must provide proof of your registration in French higher education for the current in France

An email from the Crous stating that you have been offered a temporary stay in a student hall, is accepted as proof

I don't have an INE number

If you have never studied in France before, tick the last option "Je n'ai pas de INE"

### Send >

## 3-Click on 'SEND'

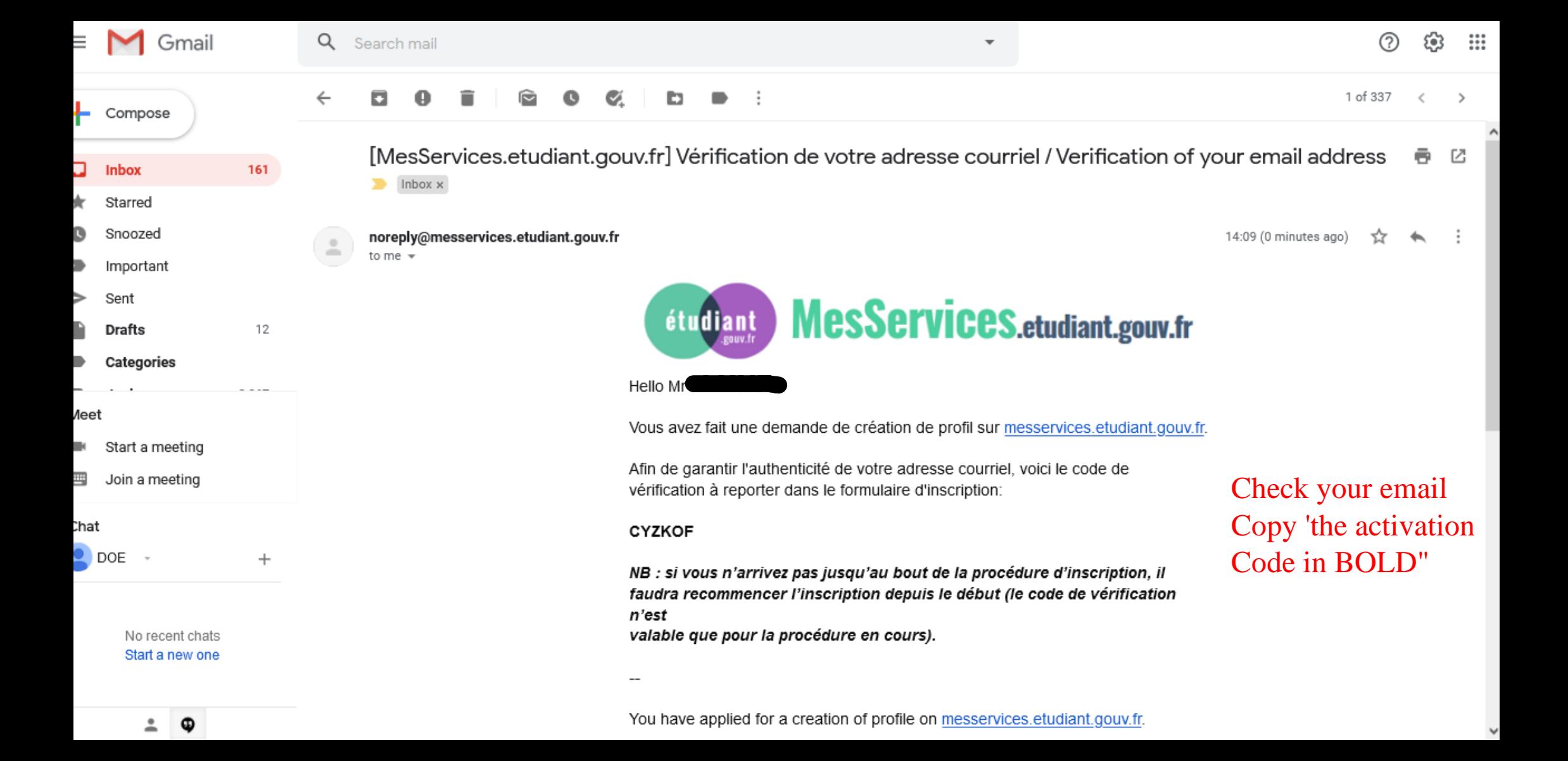

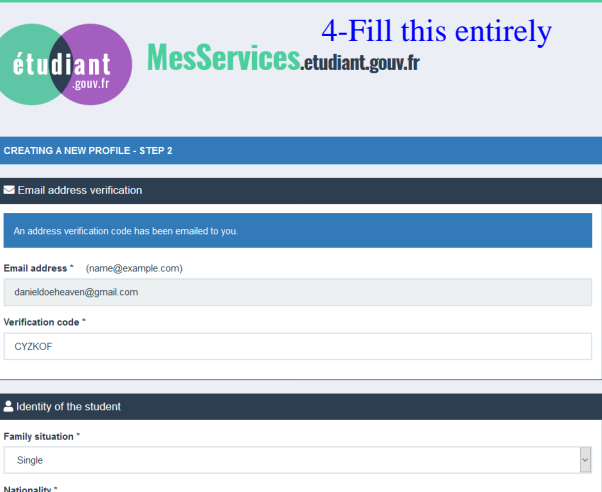

 $\check{\phantom{a}}$ 

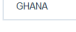

ı

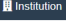

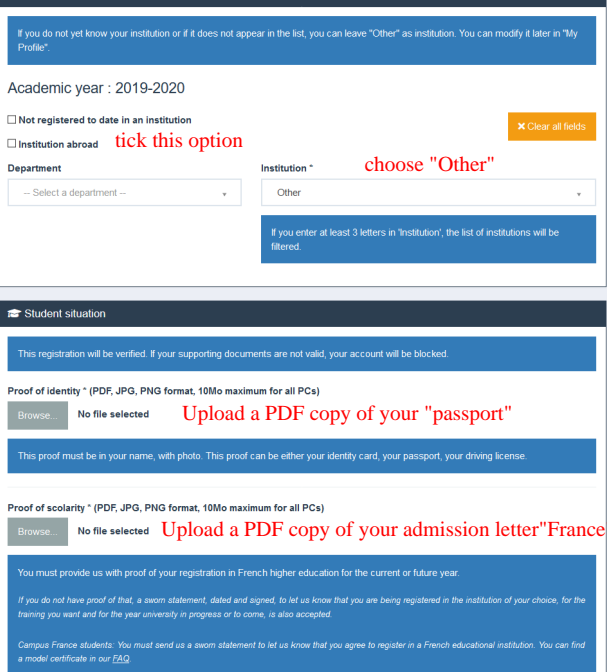

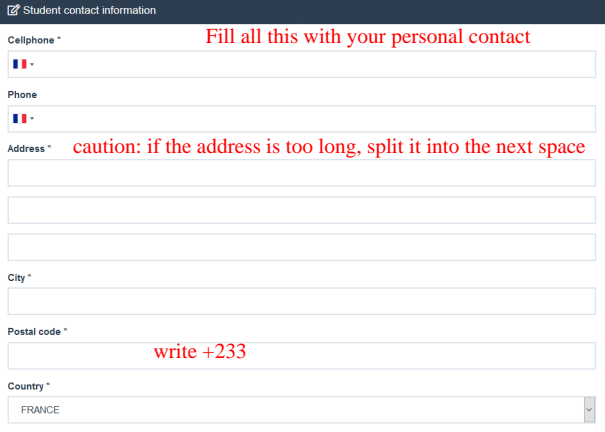

### P Family Contacts

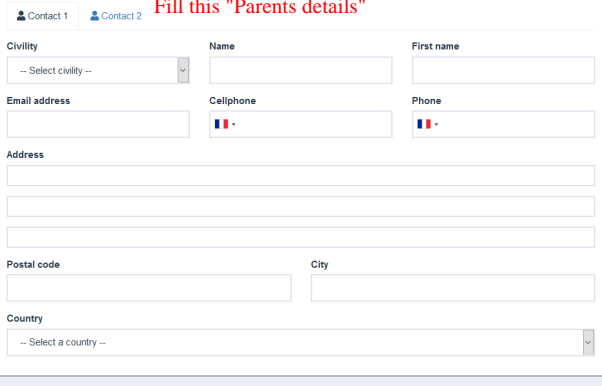

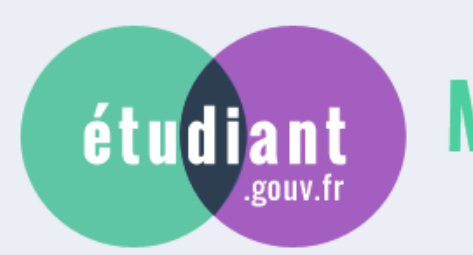

# **MesServices.etudiant.gouv.fr**

5- Respond to this question

DEFINING ACCESS TO THE SCHOLARSHIP APPLICATION (DSE)

Have you been living in France for at least two years as of 09/01/2019 ? \*

○ Yes

 $\bigcirc$  No

Previous

**Next** 

/ Home / Registration / Sign in / FAQ / Useful Links / Legal Notice / Information on personal data (GDPR) / Assistance / etudiant.gouv.fr

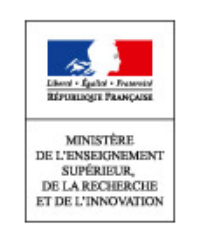

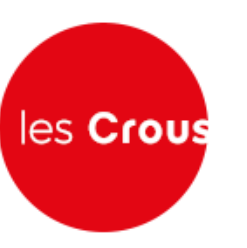

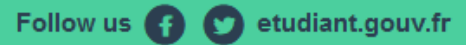

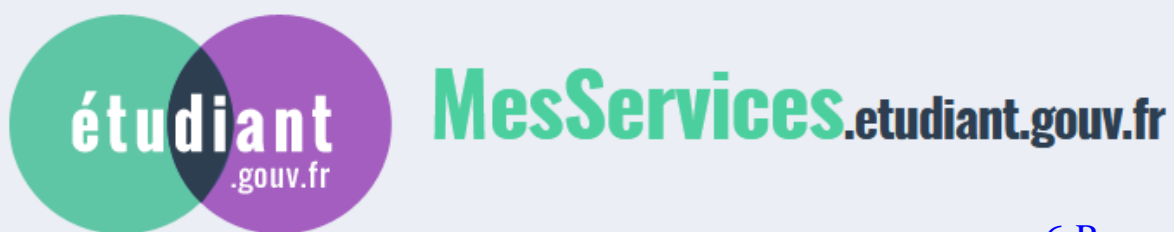

6-Respond to this question

DEFINING ACCESS TO THE SCHOLARSHIP APPLICATION (DSE)

Do you have the status of refugee or beneficiary of subsidiary protection, or the status of beneficiary or former beneficiary of social assistance for children (ASE)? \*

 $\bigcirc$  Yes

 $\bigcirc$  No

**Previous** 

**Next** 

/ Home / Registration / Sign in / FAQ / Useful Links / Legal Notice / Information on personal data (GDPR) / Assistance / etudiant.gouv.fr

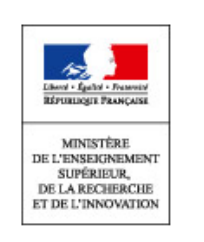

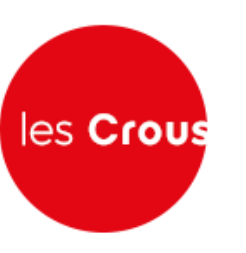

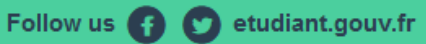

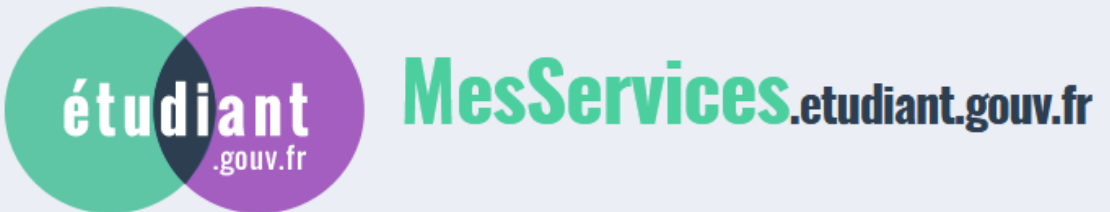

## 7-Respond to this question

Your account was created. You will receive an email in order to set up your password. We still need some information before validating your account.

## DEFINING ACCESS TO THE SCHOLARSHIP APPLICATION (DSE)

You are not of French or Andorran nationality: do you confirm? \*

 $\bigcirc$  Yes

 $\bigcirc$  No

**Next** 

/ Home / Registration / Sign in / FAQ / Useful Links / Legal Notice / Information on personal data (GDPR) / Assistance / etudiant.gouv.fr

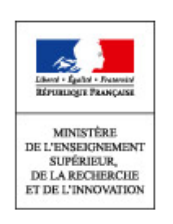

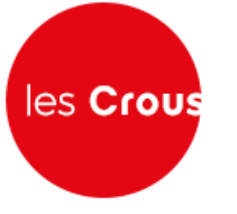

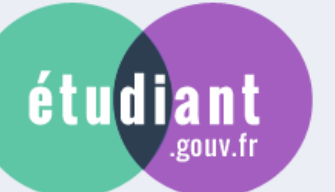

## **MesServices.etudiant.gouv.fr**

You can now use the link received by email to set your password and log into your account.

## DEFINING ACCESS TO THE SCHOLARSHIP APPLICATION (DSE)

Your situation does not allow you to apply for a scholarship based on social criteria.

You can only submit a request for accommodation from July 9 on trouverunlogement.lescrous.fr.

All other services of MesServices.etudiant.gouv.fr are open to you.

If you believe you are entitled to a scholarship based on social criteria, send a message to Crous via the "Question box" accessible on the home page, explaining your situation.

8-Click on 'END'

End

/ Home / Registration / Sign in / FAQ / Useful Links / Legal Notice / Information on personal data (GDPR) / Assistance / etudiant.gouv.fr

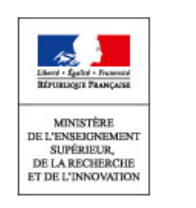

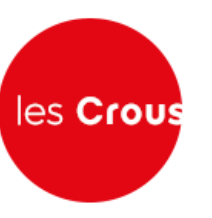

noreply@messervices.etudiant.gouv.fr to me  $+$ 

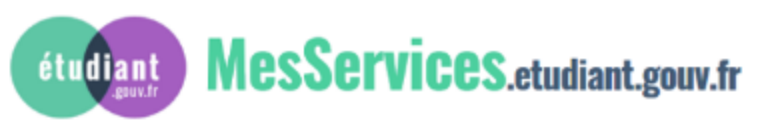

Hello Mr

Votre compte a été créé sur messervices.etudiant.gouv.fr.

A new email will be sent when you click on END.

Vous pouvez désormais vous connecter avec les identifiants suivants:

Identifiant: danieldoeheaven@gmail.com

Veuillez suivre ce lien afin de définir votre mot de passe et terminer le processus d'inscription.

9-Click on "Ce Lien" L'ouverture d'un compte MSE est réservée aux étudiants inscrits ou devant

s'inscrire dans une formation délivrée par un établissement d'enseignement Français.

Votre compte peut être ultérieurement désactivé si les informations ne sont pas suffisantes pour justifier de votre statut d'étudiant ou futur étudiant. Le cas échéant, vous recevrez un email d'informations vous invitant à compléter les informations transmises

Your account has been created on messervices.etudiant.gouv.fr.

You can now sign in with the following credentials:

Username: danieldoeheaven@gmail.com

Please follow this link to set your password and complete the registration process

The opening of an MSE account is reserved for students enrolled or that will

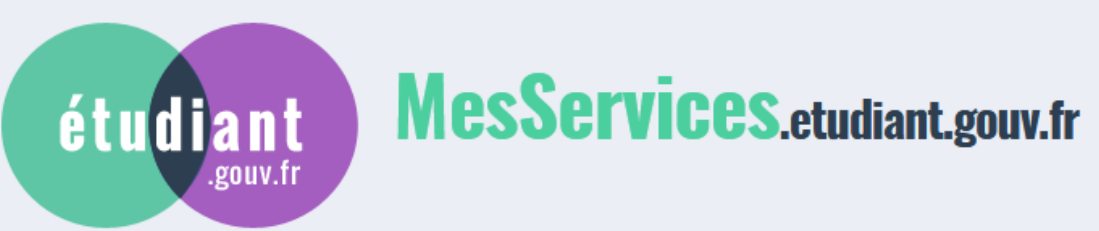

10- Create a "Password"

## **CHANGE PASSWORD**

Your password must contain 6 to 20 characters of at least 3 different types (lower case letters, upper case letters, numbers, special characters).

## Password \*

Password confirmation \*

Save new password >

/ Home / Registration / Sign in / FAQ / Useful Links / Legal Notice / Information on personal data (GDPR) / Assistance / etudiant.gouv.fr

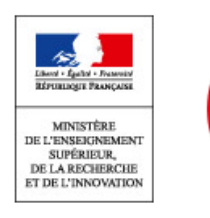

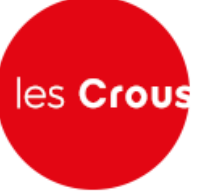

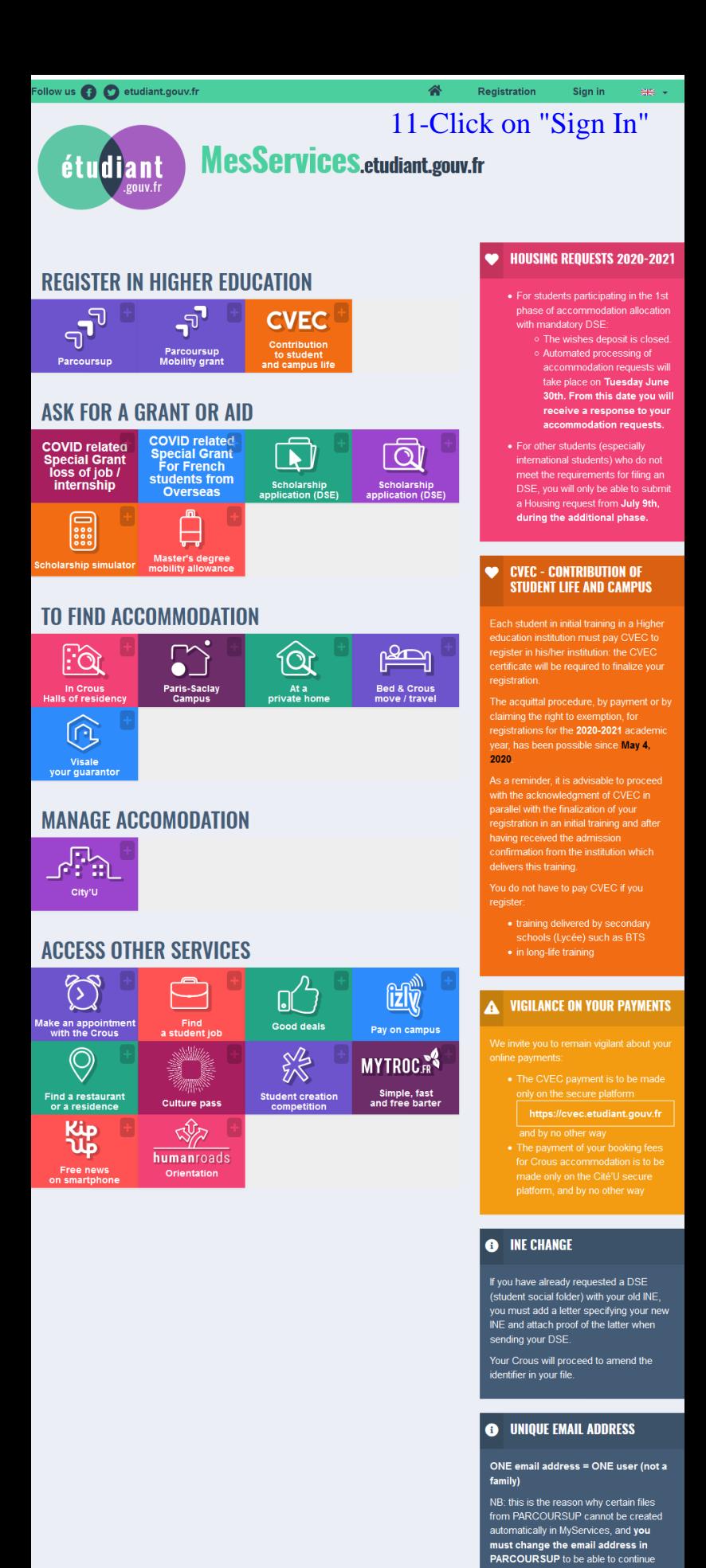

/ Home / Registration / Sign in / FAQ / Useful Links / Legal Notice<br>/ Information on personal data (GDPR) / Assistance / etudiant.gouv.fr

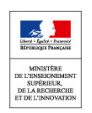

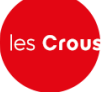

Website edited by the Ministry<br>of Higher Education, Research<br>and Innovation and Les Crous

our procedure

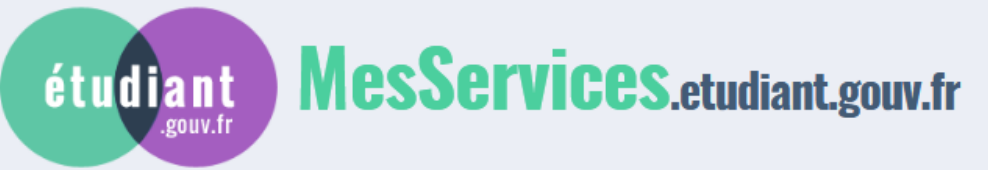

## 12-Log in to your account

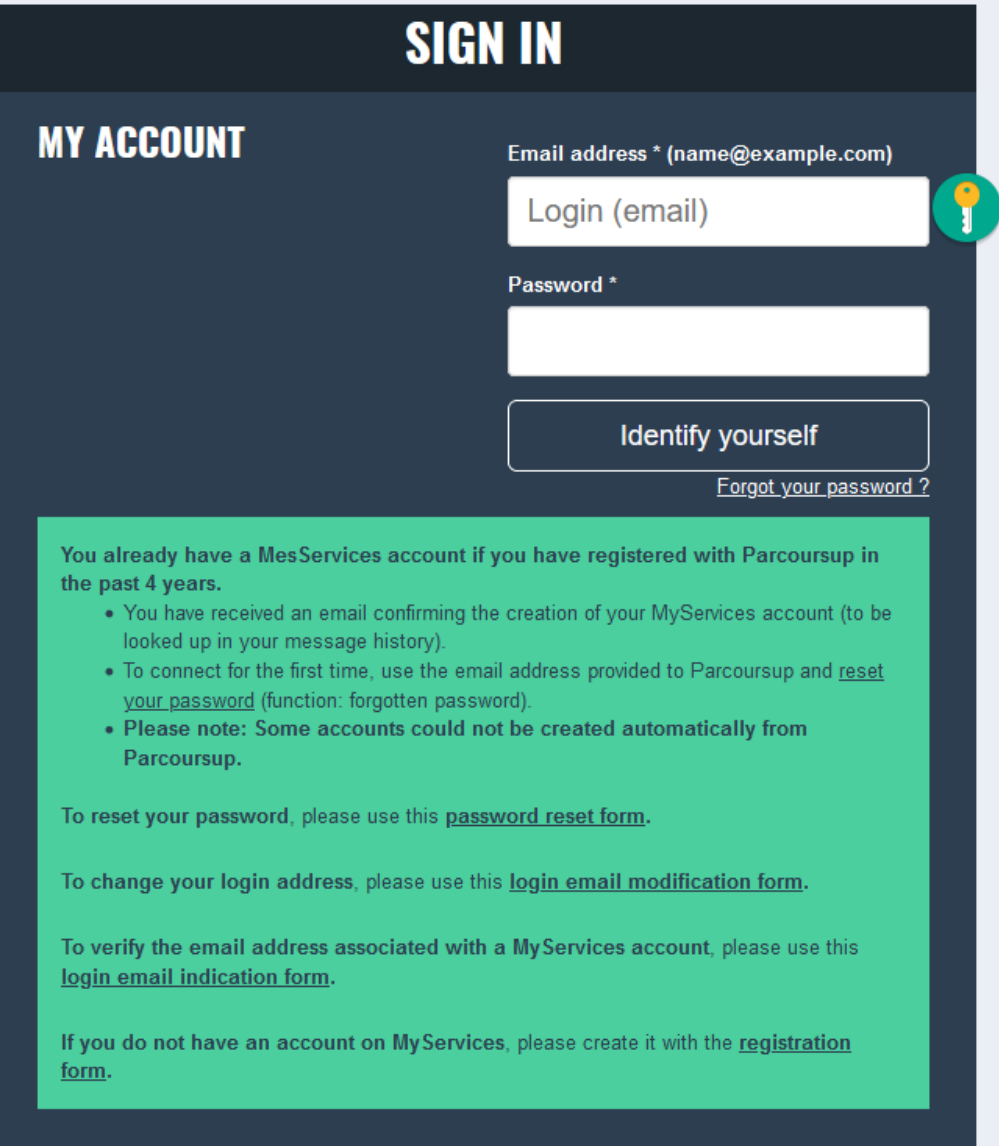

/ Home / Registration / Sign in / FAQ / Useful Links / Legal Notice / Information on personal data (GDPR) / Assistance / etudiant.gouv.fr

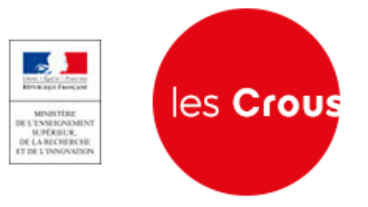

## **MesServices.etudiant.gouv.fr**

DD

Parcoursup

**COVID related<br>Special Grant<br>Ioss of job /<br>internship** 

B

ିର

િમે

Visale<br>ur guaranto

 $\mathbb{R}^2$ 

 $\bigoplus$ 

uestion box  $\widetilde{\mathbb{Z}}\widetilde{\mathbb{Y}}$ 

**MYTROCE** 

Simple, fast<br>and free barter

**REGISTER IN HIGHER EDUCATION** 

 $-5$ 

Parcoursup<br>Mobility grant

**COVID related**<br>Special Grant<br>For French<br>students from<br>Overseas

 $\overline{\bigoplus}$ 

Master's degree<br>mobility allowance

 $\sum$ 

Paris-Saclay<br>Campus

of residency'

**ASK FOR A GRANT OR AID** 

**TO FIND ACCOMMODATION** 

**MANAGE ACCOMODATION** 

**ACCESS OTHER SERVICES** 

 $\mathcal{L}$ 

Make an appointment

 $\bigcirc$ Find a restaurant<br>or a residence

ረip<br>Up

**CVEC** 

 $\blacktriangle$ 

**Scholarship<br>plication (DSE)** 

û

At a

13-Click on 'In Crous Hall

আি

**Scholarship<br>plication (DSE)** 

**Permit** 

Bed & Crous<br>move / travel

**Stude** 

ulture pass

 $\mathbb{Q}$ 

humanroads

Sign out

My profile

#### **HOUSING REQUESTS 2020-2021**

- For students participating in the 1st<br>phase of accommodation allocation<br>with mandatory DSE:
	- The wishes deposit is closed<br>○ Automated processing of Additional processing of<br>accommodation requests will<br>take place on Tuesday June<br>30th. From this date you will<br>receive a response to your<br>accommodation requests.
		-
- For other students (especially<br>international students) who do not<br>meet the requirements for filing an<br>DSE, you will only be able to submit<br>a Housing request from July 9th, during the additional phas

## **CVEC - CONTRIBUTION OF<br>STUDENT LIFE AND CAMPUS**

Each student in initial training in a Higher<br>education institution must pay CVEC to<br>register in his/her institution: the CVEC<br>certificate will be required to finalize your<br>registration.

The acquittal procedure, by payment or by<br>claiming the right to exemption, for<br>registrations for the 2020-2021 academic<br>year, has been possible since May 4, 2020

As a reminder, it is advisable to proceed<br>with the acknowledgment of CVEC in<br>parallel with the finalization of your<br>registration in an initial training and after having received the admission<br>confirmation from the institution which<br>delivers this training.

- training delivered by secondary<br>schools (Lycée) such as BTS
- · in long-life training

## **A** VIGILANCE ON YOUR PAYMENTS

- 
- https://cvec.etudiant.gouv.fr
- and by no other way<br>a The payment of your booking fees<br>for Crous accommodation is to be<br>made only on the Cité'U secure<br>platform, and by no other way

## **O** INE CHANGE

If you have already requested a DSE<br>(student social folder) with your old INE<br>you must add a letter specifying your nu<br>INE and attach proof of the latter when sending your DSE

Your Crous will proceed to amend the<br>identifier in your file.

### **O** UNIQUE EMAIL ADDRESS

ONE email address = ONE user (not a family)

NB: this is the reason why certain files<br>from PARCOURSUP cannot be created<br>automatically in MyServices, and you<br>must change the email address in<br>PARCOURSUP to be able to continue

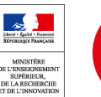

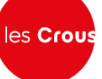

## **Trouver un logement**

dans une résidence universitaire

Vous êtes ici : Accueil

## MON LOGEMENT CROUS 2019-2020

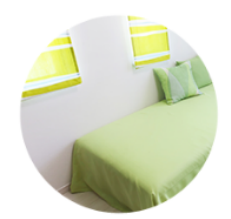

En raison de l'épidémie de Coronavirus et des mesures qui en découlent, l'accueil de nouveaux étudiants pour l'année universitaire 2019-2020 est suspendu en attendant les nouvelles mesures gouvernementales de protection.

Si vous avez déjà une réservation en cours et une arrivée prévue dans les semaines à venir. veuillez prendre contact avec votre CROUS.

## MON LOGEMENT CROUS 2020-2021

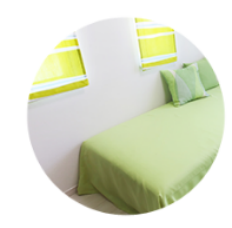

En raison de l'épidémie de Coronavirus et des mesures qui en découlent, le calendrier de la campagne logement pour l'année universitaire 2020/2021 est modifié de la façon suivante :

**Daniel DOE** 

**A** Déconnexion

- · Le dépôt de voeux est désormais fermé.
- · Attribution de logements en phase principale: 30 juin 2020
- · Ouverture de la phase complémentaire : 9 juillet 2020

Si vous êtes déjà logé (ou étiez logé au 01/03) en résidence Crous et que vous souhaitez être renouvelé dans votre logement pour la prochaine année universitaire, vous devrez faire votre demande sur Cité'U (Cérer mon logement) suivant le calendrier indiqué par votre résidence.

Pour plus d'informations, vous pouvez consulter la page Vous loger en résidence universitaire.

## 14- Click HERE

O Voir mes vœux

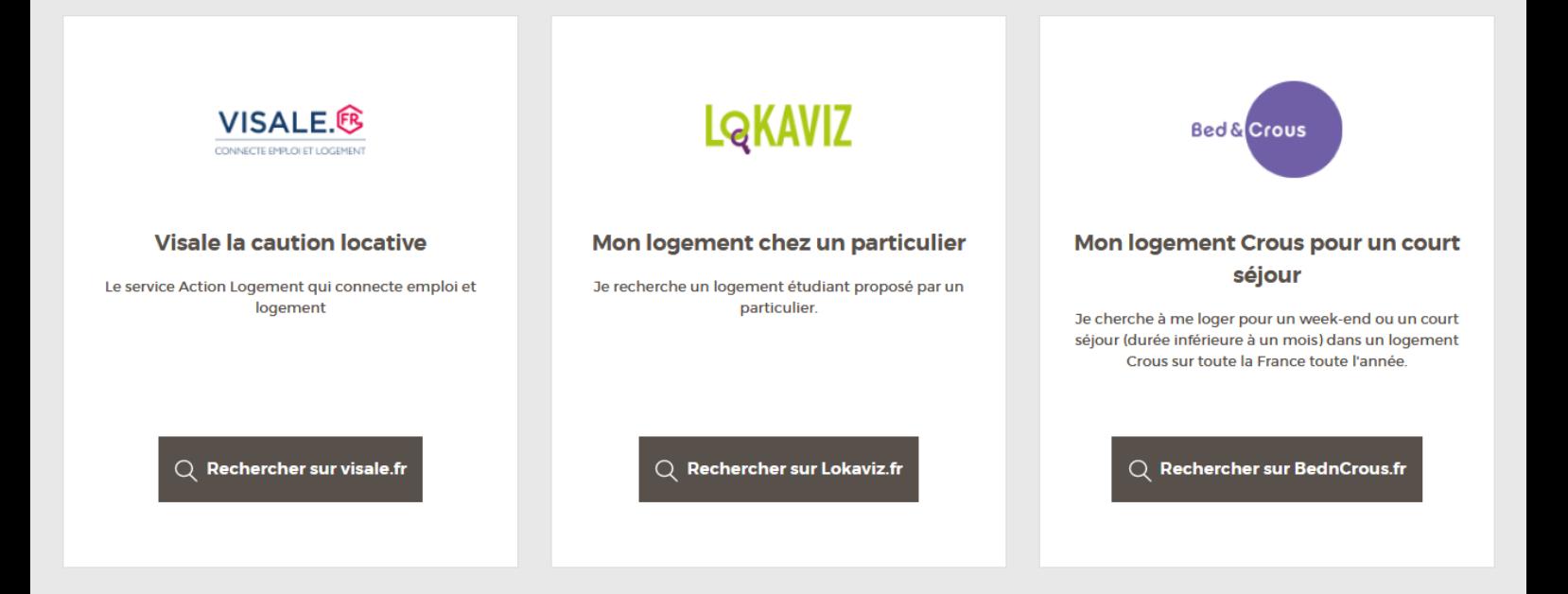

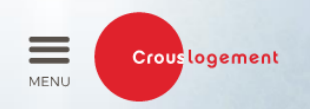

## **Trouver un logement**

dans une résidence universitaire

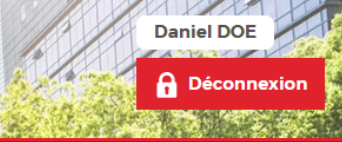

Vous êtes ici : Accueil > Récupération de vos données depuis "messervices.etudiant.gouv.fr"

## RÉCUPÉRATION DE VOS DONNÉES DEPUIS "MESSERVICES ETUDIANT GOUV FR"

Afin de pouvoir continuer à naviguer sur ce site, veuillez vérifier vos informations personnelles\* provenant de "MesServices.etudiant.gouv.fr"

#### Identité

- . Numero INE actuel: 9920D96623D
- · Civilité : Monsieur
- Nom : DOE
- · Prénom : Daniel
- · Deuxième prénom : Aucun
- · Troisème prénom : Aucun
- · Date de naissance
- · Situation familiale : Célibataire
- · Nationalité : Aucun

#### Informations de contact

- · Téléphone fixe : +233576074456
- · Téléphone portable : ·
- Voie:
- · Complément d'adresse : Afienya Mataheko
- Complément d'adresse 2 : Aucun
- Ville : Accra
- Code postal: 233
- · Pays: CH

(\*) « Trouver-mon-logement » dispose uniquement de ces données personnelles vous concernant. L'ensemble de ces données est le seul utilisé dans les procédures de réservation ou d'affection du logement dans une résidence Crous.

Les données vous concernant sont modifiables au travers de « MesServices.etudiant.gouv.fr » sur votre profil.

En complément de ces procédures, vous pouvez exercer vos droits d'accès, de rectification, de suppression et d'opposition auprès du correspondant informatique et libertés (CIL) du Crous.

## 15-Tick the check box and click on "VALIDER"

J'atteste avoir pris connaissance de ces informations : Daniel DOE

## **END** of the creation of Account

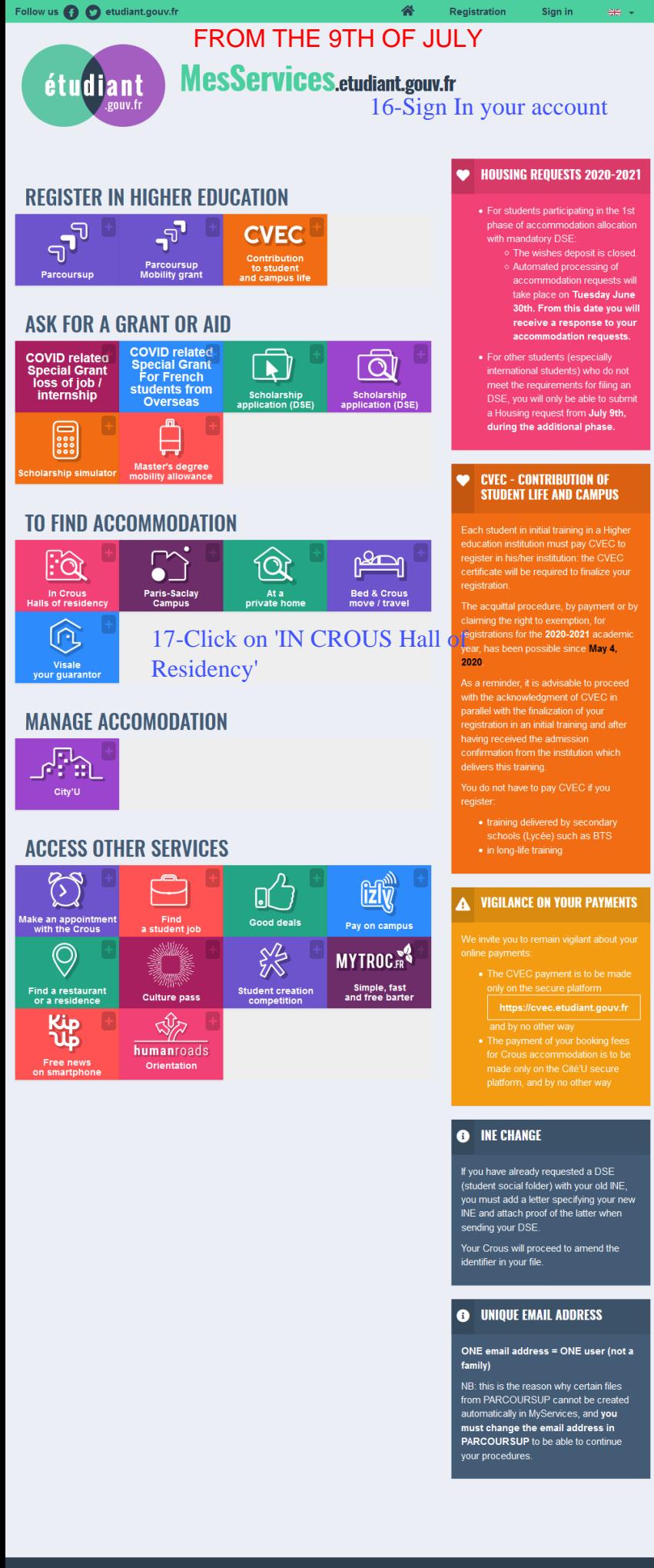

Website edited by the Ministry<br>of Higher Education, Research<br>and Innovation and Les Crous

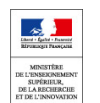

les Crous

dans une résidence universitaire

Vous êtes ici : Accueil

**AENU** 

## MON LOGEMENT CROUS 2019-2020

Crous logement

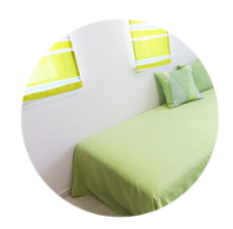

En raison de l'épidémie de Coronavirus et des mesures qui en découlent, l'accueil de nouveaux étudiants pour l'année universitaire 2019-2020 est suspendu en attendant les nouvelles mesures gouvernementales de protection.

Si vous avez déjà une réservation en cours et une arrivée prévue dans les semaines à venir. veuillez prendre contact avec votre CROUS.

## MON LOGEMENT CROUS 2020-2021

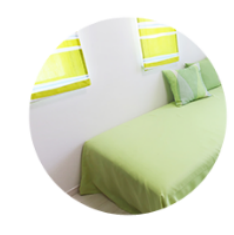

En raison de l'épidémie de Coronavirus et des mesures qui en découlent, le calendrier de la campagne logement pour l'année universitaire 2020/2021 est modifié de la façon suivante :

**A** Identification

- · Le dépôt de voeux est désormais fermé.
- · Attribution de logements en phase principale: 30 juin 2020
- · Ouverture de la phase complémentaire : 9 juillet 2020

Si vous êtes déjà logé (ou étiez logé au 01/03) en résidence Crous et que vous souhaitez être renouvelé dans votre logement pour la prochaine année universitaire, vous devrez faire votre demande sur Cité'U (Cérer mon logement) suivant le calendrier indiqué par votre résidence.

Pour plus d'informations, vous pouvez consulter la page Vous loger en résidence universitaire.

**18- Click HERE** 

**O** Voir mes vœux

A new page will appear. You will be asked to indicate your City then you will have access to the available accommodation to choose from. After making your selection, you submit it. CROUS will get back to you after a few days by email.

## Caution: Remember to have a back up plan when applying for CROUS accommodation, the demand is High, not everyone will be granted accommodation.

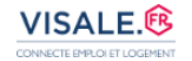

### **Visale la caution locative**

Le service Action Logement qui connecte emploi et logement

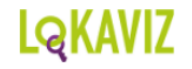

### Mon logement chez un particulier

Je recherche un logement étudiant proposé par un particulier.

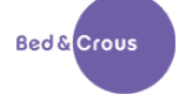

## Mon logement Crous pour un court séjour

Je cherche à me loger pour un week-end ou un court séjour (durée inférieure à un mois) dans un logement Crous sur toute la France toute l'année.